**SHARP** 

**MAGYAR**

TUDOMÁNYOS SZÁMOLÓGÉP

# MODELL **EL-506TS**

# **KEZELÉSI UTASÍTÁS**

# **BEVEZETÉS**

Példaszámításokat (képleteket és táblázatokat) az angol nyelvű kézikönyv hátoldalán talál. A használatukról lásd a kézikönyvben található címek jobb oldalán szereplő számokat.

A kézikönyvet elolvasás után őrizze meg, hogy a későbbiekben is segítségére lehessen.

#### **Működési tudnivalók**

• Ne hordozza a számológépet a hátsó zsebében, mert leüléskor eltörhet. A készülék kijelzője üvegből készült, ezért törékeny.

• Ne tegye ki a számológépet szélsőséges hőmérsékletnek, így például ne tegye azt az autó műszerfalára vagy fűtés közelébe. Kerülje a magas páratartalmú vagy poros környezetet.

• Mivel a készülék nem vízbiztos, ne használja, ne tárolja olyan helyen, ahol folyadék, példaul víz kerülhet bele. Esőcseppek, vízes spray, gyümölcslé, kávé, gőz, izzadság, stb. szintén a készülék hibás müködését okozhatják.

- A számológép tisztításához csak puha, száraz textíliát használjon. Ne használjon
- oldószereket vagy nedves törlőkendőt. Ne ejtse le a számológépet, bánjon finoman vele.

• Az elemet tilos tűzbe dobni!

• Az elemeket tartsa a gyerekektől elzárva. • Egészsége érdekében ne próbálja ezt a terméket hosszú időtartamokon keresztül használni. Ha hosszú időtartamokon keresztül kell használnia a terméket, feltétlenul biztosítson szemenék, kezének, karjának és testének megfelelő pihenési időszakokat (óránként kb. 10-15 percet).

- Ha a termék használata közben fájdalom vagy fáradtságérzet lép fel, azonnal hagyja abba annak használalát. Ha a kellemetlenség tartós, lorduljon orvoshoz.
- A Sharp fenntartja magának a jogot arra, hogy a terméket, illetve annak tartozékait előzetes bejelentés nélkül módosítsa (fejlessze).

# **MEGJEGYZÉS**

• A SHARP nyomatékosan ajánlja, hogy minden fontos adatáról készítsen külön, írásos feljegyzést. Bizonyos körülmények esetén az elektronikus memóriában tárolt adatok elveszhetnek, vagy megváltozhatnak. Ezért a SHARP semmilyen felelősséget nem vállal az elveszett vagy más módon használhatatlanná vált adatokért, a készülék nem megfelelő használatát, javítását, meghibásodását, az akkumulátor cseréjét, az akkumulátor előírt élettartamának lejárta utáni

használatát, vagy bármely más okot is ide értve. • A SHARP nem vállal felelősséget a készülék vagy tartozékai helytelen vagy hibás használatából eredő semminemű véletlen kárért, illetve szándékos károkozásért, hacsak a vonatkozó törvény előírásai erre nem kötelezik.

♦ A készülék hátoldalán található RESET (alaphelyzetbe állítás) kapcsolót csak a következő esetekben nyomja meg egy mechanikus ceruza hegyével vagy hasonló eszközzel.

Ne használjon törékeny vagy hegyes végű eszközt. Vegye figyelembe, hogy a RESET kapcsoló megnyomása törli a memória teljes tartalmát.

• ha első alkalommal használja a számológépet,

• az elemek kicserélése után,

• a tároló teljes tartalmának törlése céljából,

• ha működési zavar lépett fel és már minden gomb hatástalan. Ha szükségessé válik a számológép karbantartása, azt csak SHARPmárkakereskedővel, a SHARP cég által megbízott szervizzel vagy SHARPvevőszolgálattal

#### végeztesse el. **Kemény tok**

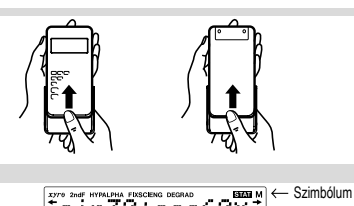

**KIJELZŐ**

Fsin30+cos60x Kijelzés az egyenletekhez ֧֞֟֠֩֞֬֩֞֩֩֘֘֩֡׆֖֖֖֖֖֖֖֖֬֟֟֞֞֞׆֞֞֞֞֞֞֞֞׆֞֞֞֞׆֞֞׆֛֞֞֞֞֞֟׆֛֞֞֞֞֞֞֞֞֞׀׆֖֖֧֖֖֧֖֧֖֧֖֧֧֖׀

Mantissza Kitevő

• Használat közben nem egyszerre jelenik meg valamennyi szimbólum. • Néhány inaktív szimbólum távoli szögből nézve láthatóvá válhat.

• Az útmutatóban látható kijelzőn és a számítási példákban csak a mindenkori útmutatás végrehajtásához szükséges szimbólumok szerepelnek.<br>  $\leftarrow$  /  $\leftarrow$  Akkor jelenik meg a kijelzőn ha a teljes eg

- **/** : Akkor jelenik meg a kijelzőn, ha a teljes egyenlet egyszerre nem jeleztethető ki. A  $\textcircled{1}/\textcircled{1}$  gomb megnyomásakor az egyenlet többi (rejtett) része jelenik meg a kijelzőn.
- *xy* **/** *rθ* : Az eredmények megjelenítésének módját jelzi összetett számokkal való számolás módban.
- **/** : Jelzi, hogy a képernyő felett/alatt adatok találhatók. Akkor jelenik meg, ha a kijelzőn menü, többsoros playback és statisztikai adatok láthatók. A kijelzést a  $\Box$ / $\neg$  billentyűvel görgetheti fel/le.
- **2ndF** : A  $\overline{2n}$  gomb megnyomásakor jelenik meg a kijelzőn jelezve, hogy a narancsvörös színnel jelölt funkciók előhívhatók.
- **HYP** : Azt jelzi, hogy megnyomta a h gombot; a hiperbolikus függvé-nyek váltak aktívvá. Ha a @H gombokat nyomja meg, akkor a kijelzőn "**2ndF HYP**" jelenik meg; ekkor az inverz hiperbolikus függvények aktívak. **ALPHA** : Azt jelzi, hogy megnyomta az (ALPHA) (STAT VAR), (STO) vagy a
- R gombokat. A tárolótartalom beírása vagy lehívása, vagy pedig a statisztikai adatok ismételt előhívása végezhető el vele. FIX / SCI / ENG : Egy érték ábrázolásának módját jelzi és a SET UP menüben

módosítható.

- **DEG / RAD / GRAD** : A szögek mértékegységét jelzi ki. A 〔<u>¤ne</u>〕gomb minden egyes<br>.megnyomásakor a következő szög-mértékegységre ugrik a kijelző. **STAT** : A statisztikai üzemmódot jelzi.
- **M** : Azt jelzi, hogy számot tárolt a készülék memóriájában.

**?** : Azt jelzi, hogy a számológép számérték bevitelére vár, úgy mint

 $e^{x}$ ĺh

- szimulációs számítások közben. : Akkor jelenik meg, ha komplex számítások módban eredményként
- szöget jelez ki a számológép. *i* : Azt jelzi, hogy komplex számítások módban képzetes számot jelenít meg a számológép.

#### **MIELŐTT MÉG HASZNÁLNÁ A KALKULÁTORT Gomb**

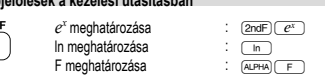

A gombok második funkciójának használatához (a gomb felett narancsvörös színnel van ábrázolva) ez a funkció a @ gomb megnyomásával adható meg. A tároló megadásakor először nyomja meg az  $\overline{\text{AIPHA}}$  billentyűt. A számológépen a számok megadása nem billentyűformátumban, hanem normál számokkal történik.

#### **Be- és kikapcsolás**

Bekapcsoláshoz az @WC), kikapcsoláshoz pedig a @REF GOFF gombot nyomja meg.

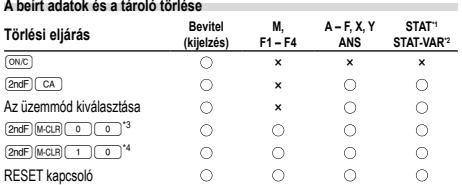

: törlés ×: nincs törlés

- \*1 Statisztikai adatok (beírt adatok).
- \*2 , *sx*, *σx*, *n*, Σ*x*, Σ*x*<sup>2</sup> , , *sy*, *σy*, Σ*y*, Σ*y*<sup>2</sup> , Σ*xy*, *r*, *a*, *b*, *c*.
- \*3 Minden változó törlése.
- \*4 Ez a billentyűkombináció ugyanúgy működik, mint a RESET kapcsoló. A részle-tekhez lásd: "A tárolótörlés billentyű leírása".

**A tárolótörlés billentyű leírása**

Nyomja meg a 2ndF) MicLR billentyűt a menü

megjelenítéséhez.

- Az összes változó (M, A F, X, Y, ANS,
- F1 F4, STAT VAR) törléséhez nyomja meg a 00 vagy a 0® billentyűt.
- 

• A számológép RESET-jéhez nyomja meg az 100 vagy az 16 millentyűt. A RESET művelet minden adatot töröl a tárolókból és visszaállítja alaphelyzetbe a számológépet.

# **Az egyenlet beírása és módosítása**

**Kurzor billentyűk**

• A kurzor mozgatásához nyomja meg a (  $\blacksquare$  vagy a  $\blacksquare$  billentyűt. Miután az eredményt megkapta, a ( ➡ ) (( ◀ )) billentyű megnyomásával térhet vissza az<br>egyenlethez. A ( ▲ ) és ( ▼ ) billentyűk használatát a következő pont írja le.

• Lásd a 'SET UP (BEÁLLÍTÁS) menü' kurzorhasználathoz a SET UP menü alatt.

MEM RESET  $\Omega$ 1

#### **Beszúrás és felülírás mód az Egyenlet kijelzőn**

• A(z) @' megnyomásával két szerkesztési mód között válthat: beszúrás mód (alapértelmezett) és felülírás mód között. Háromszög alakú kurzor esetén a beírt adatok a kurzor helyén jelennek meg, míg a négyszögletes kurzornál a beírt adatok felülírják az előzőleg beírtakat.

• Beszúrás módban szám beszúrásához vigye a kurzort arra a helyre, amely elé be szeretné szúrni az adott számot vagy karaktert, majd írja be a kívánt számot vagy karaktert. Felülírás módban a beírt szám vagy karakter felülírja a kurzor után álló jeleket. • A beállított mód marad érvényben a következő RESET (alapállapotba állítás) műveletig.

#### **Törlés billentyű**

• Szám/funkció törléséhez álljon a kurzorral a törölni kívánt számra/funkcióra, majd nyomja meg a d billentyűt. Ha a kurzor az egyenlet jobb szélén áll, a d billentyű tölti be a VISSZA billentyű szerepét.

#### **Többsoros playback-funkció 1**

Normál módban behívhatja az előző egyenleteket. Az egyenletekbe beleértendők az olyan befejező utasítások is, mint például az "=", ahol max. 142 karakter tárolható. Ha a tároló megtelt, akkor a tárolt egyenletek bevitelük sorrendjében (először mindig a legrégebbi) törlődnek. A **4** megnyomásával megjelenítheti az előző egyenletet A  $\overline{A}$  gomb újbóli megnyomásakor az eggyel korábban bevitt egyenlet jelenik meg stb. (Ha Ön visszament az előzőleg bevitt egyenletekhez, akkor a <sup>v</sup> megnyomásakor az egyenletek ismét bevitelük sorrendjében jelennek meg a kijelzőn.) A  $\overline{{\rm (2ndF)}}$ [ gombok egymás utáni megnyomásával közvetlenül a legrégebben letárolt - o<br>enletre ugorhat.

• A többsoros tároló tartalma a következő műveletekkel törölhető: 2mdF) CA <u>(கூஈ)</u> (a számológép ilyenkor automatikusan kikapcsol), módváltás, tároló<br>törlése ((<u>கூஈ) (ஈபே)),</u> RESET, (<u>கூஈ) கூண், (குங்) ((ஈட)) (கூ</u>ை), konstansokkal való számítás, láncolt számítás, a szögmértékegységek megváltoztatása, koordináta--átalakítások, N alapú számrendszer átváltás, numerikus értékek tárolása a rövid idejű tárolókban és a független tárolókban, valamint statisztikai adatok bevitele, illetve törlése.

#### **Elsőbbségi rend a számításoknál**

A számológép a következő elsőbbségi sorrendnek megfelelően hajtja végre a számításokat:

 Törtek (1 4, stb.) a független változó a függvény előtt áll (*x*−1, *x*<sup>2</sup> , n!, stb.) ③ y\*, \*√ ④ egy tárolóérték implikált szorzása (2Y, stb.) ⑤ a független változó a füg-<br>gvény után következik (sin, cos, stb.) ⑥ egy függvény implikált szorzása (2sin30, stb.)<br>⑦ nCr, nPr ⑧ ×, ÷ ⑨ +, − ⑩ AND ⑪ OR, XOR, XNO RAD, GRAD, DATA, CD, →*rθ*, →*xy* és egyéb lezáró utasítások a számításokhoz. • Zárójelek alkalmazása esetén a zárójelekben lévő számítások elsőbbséget élveznek minden más számítással szemben.

# **KEZDETI BEÁLLÍTÁS Az üzemmód kiválasztása**

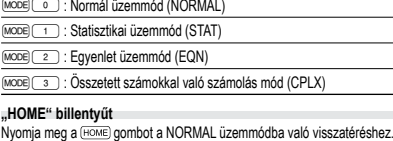

Figyelem: Az éppen beírt egyenletek és értékek eltűnnek, ugyanúgy, ahogyan az üzemmód megváltozik.

#### **SET UP (BEÁLLÍTÁS) menü 2**

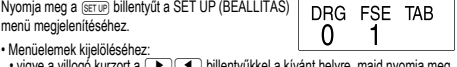

• vigye a villogó kurzort a (قطر billentyűkkel a kívánt helyre, majd nyomja meg<br>az (<u>ENT</u>) (tlačítko billentyűt), vagy

• nyomja meg a menüelem számának megfelelő szám billentyűt.<br>• Ha a kijelzőn ▲ vagy ▼ látható, akkor a ② vagy a ③ billentyűvel átválthat

az előző/következő menüképernyőre.<br>• A SET UP (BEÁLLÍTÁS) menüt a © billentyűvel zárhatja be

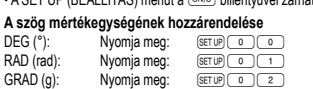

**A kijelzés módjának kiválasztása és a tizedeshelyek számának kijelölése** A számológép négyféle jelölőrendszert használ a számítások eredményeinek megjelenítéséhez: lebegőpontos rendszer, fixpontos rendszer, tudományos ábrázolás

és műszaki ábrázolás. • Ha a FIX, SCI vagy ENG szimbólum látható a kijelzőn, akkor a tizedeshelyek száma

(TAB) 0 és 9 között tetszés szerinti értékre beállítható. A tizedeshelyek beállítása után a kijelzett érték a tizedeshelyek választott számának megfelelően kerekített szám lesz.

# **A lebegőpontos rendszer beállítása tudományos ábrázolásnál**

A lebegőpontos szám megjelenítéséhez kétféle beállítás áll rendelkezésre: NORM1 (alapbeállítás) és NORM2. Bármelyik beállítás van érvényben, a számológép átvált tudományos ábrázolásra, ha a számérték nem fér el a beállított tartományban: • NORM1: 0.000000001 ≤ *x* ≤ 9999999999 • NORM2: 0.01 ≤ *x* ≤ 9999999999

## **TUDOMÁNYOS SZÁMÍTÁSOK**

- A normál üzemmód beállításához nyomja meg a m0 gombokat. A számítások elvégzése előtt az ª billentyűvel törölje a kijelzőt. A FIX, SCI vagy
- ENG kijelzése esetén pedig a SET UP menü 'NORM1' elemét választva törölje azokat.
- **Alapműveletek 3** • A közvetlenül az <sup>=</sup> vagy az  $(M+1)$  előtt álló  $\Box$  lezáró zárójel elhagyható. **Számítások konstansokkal 4**

• Konstansokkal végzett számításnál az összeadandó konstanssá válik. A kivonás és az osztás végrehajtása azonos módon történik. Szorzáskor a szorzó válik konstanssá. • Konstansokkal végzett számításnál a konstans K-val jelölve jelenik meg. **Tudományos függvények 5**

• Lásd az egyes függvényekre vonatkozó példaszámításokat. • A számítás megkezdése előtt meg kell határozni a szögmértékegységet. **Differenciál- / integrálszámítás 6** Differenciál- / integrálszámításDifferenciál- és integrálszámítások csak normál módban érhetők el. Olyan számítási feltételek esetén mint az *x* érték differenciál-számításnál, vagy a kezdőpont integrálszámításnál csak számértékeket adhat meg, de egyenleteket, mint pl. 2<sup>2</sup> nem. Lehetősége van ugyanazt az egyenletet újra meg újra felhasználni és újraszámítani oly módon, hogy csak a feltételeket változtatja meg, de az egyenletet

magát nem viszi be újra. • Egy számítás elvégzésével törli az X memóriában levő értéket.

lesz, a(z) I*x*I × 10–5 és *x* = 0 értéke pedig a derivált 10–5.

folytonos pontokat tartalmazó speciális számításokat végez.

meg: "Calculating!" A számítás törléséhez nyomia meg: <sup>ON/C</sup>

Integrálszámítás (Simpson-formula):

Differenciálszámítás:  $f'(x) =$ **Integrál-számításokhoz**

 $S =$ 

Figyelem: több lesz a hiba az integrálszámításban, ha az integráltartomány perceltolása során nagy az integrálértékek fluktuációja, illetve pozitív és negatív integrálértékeket tartalmazó periodikus funkciók esetében például.

**Véletlen számok funkció**

ª billentyűvel kapcsolhatja ki.

**Véletlen számok**

**Véletlenszerű kockav**

egész szám generálható **Véletlenszerű érmefeldobás**

**vagy 1 (írás) generálható. Véletlen egész szám**<br>A 2ndF lavoxi 3 EN

véletlenszerűen.

• Differenciálszámítás esetében először vigye be a képletet, majd az *x* értéket, illetve a percintervallumot (*dx*). Ha nem ad meg számértéket a percintervallumhoz, a *x* ≠ 0

• Integrálszámítás esetében először adja meg a képletet, majd az integráltartomány<br>(*a*, *b*) és a részintervallumokat (*n*). Ha nem ad meg számértéket a részintervallumokhoz, a számológép az *n* = 100 segítségével végzi el a számítást. Mivel a differenciál- és az integrálszámítások végrehajtása a következő egyenletek alapján történik, nem kaphat helyes eredményt abban a néhány ritka esetben, ha nem

 $\frac{1}{3}h\{f(a)+4\{f(a+h)+f(a+3h)+\cdots+f(a+(N-1)h)\}\left(h=\frac{b-a}{N}\right)$ 

 $a \le x \le b$ 

 $+2{f(a+2h)+f(a+4h)+\cdots+f(a+(N-2)h)+f(b)}$   $N=2n$ 

Az integrál-számítások elvégzése, az integrandusok és a részintervallumok függvé-nyében, hosszabb időt vesz igénybe. A számítás közben a következő felirat jelenik

 $f(x+\frac{dx}{2})-f(x-\frac{1}{2})$ 

Az előbbi esetben ossza az integrálértékeket a lehető legkisebbre. Az utóbbi esetben, válassza külön a pozitív és negatív értékeket. Ha megfogadja a fenti javaslatokat, számításai pontosabb eredményt hoznak, és a számítás ideje is lerövidül.

 $\frac{1}{x_0}$   $\frac{x_1}{x_1}$ 

A véletlen számok funkciót négyféleképpen állíthatja be normál, statisztikai, mátrix és lista üzemmódhoz. (Az N-Base funkció használatakor ez a funkció nem választható.) Sorrendben további véletlen számok generálásához nyomja meg: ENT). A funkciót az

• A pszeudo-véletlen számsorok tárolásához a számológép az Y-memóriát használja.

A  $\frac{2000 \text{ V}}{200 \text{ Eb}}$  (ENT) gombok megnyomásakor egy 0 és 0.999 közötti, három szignifikáns számjegyből álló pszeudo-véletlen szám jelenhet meg a kijelzőn.

Szimulált kockavetéshez a **2ndF** [RANGO] 1 [ENT] billentyűkkel 1 és 6 közötti véletlen

Szimulált érmefeldobáshoz a **(2ndF)** [64800] [2] [ENT] billentyűkkel véletlenszerű 0 (fej)

**3** ENT billentyűkkel 0 és 99 közötti egész szám generálható

Minden véletlen szám generálása számsorozat alapján történik.

A  $\overline{\text{2ndF}}$  (DRG) gombok minden egyes megnyomásakor ciklikusan továbblépve megváltozik a szög-mértékegység.

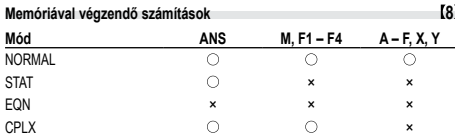

#### : Elérhető ×: Nem elérhető **Rövid idejű memóriák (A – F, X és Y)**

Az érték memóriában való tárolásához nyomja meg a <a>
o billentyűt, valamint a megfelelő változó billentyűjét.

Nyomja meg a(z) RCL billentyűt és a megfelelő változó billentyűjét az érték behívá-

sához a memóriából. dance a momonason.<br>Ha egy egyenletbe változót szeretne beszúrni, nyomja meg az (ADHA) billentyűt, majd a

# kívánt változó billentyűjét.

# **Független memória (M)**

A rövid idejű memóriák funkcióinak kiegészítéseként egy érték a független memória tartalmához is hozzáadható vagy abból kivonható. A független memória (M) törléséhez nyomja meg: @ME (STO M).

## **Az utolsó eredmény tárolására szolgáló memória (ANS)**

Az  $\equiv$  vagy más befejező számítási utasítás megnyomása révén elért számítási

# eredmény automatikusan tárolódik az utolsó eredmény tárolására szolgáló memóriá-ban. A Mátrix/Lista formátum nem kerül tárolásra.

## **Képlet-memóriák (F1 – F4)**

Legfeljebb összesen 256 karakterből álló képleteket tárolhat az F1 – F4 alatt. (Az olyan funkciók mint sin, stb. egy betűnek számítanak.) Új egyenlet tárolása a memóriákban automatikusan felülírja a már meglevő egyenletet. Fontos tudnivaló:

• A lent felsorolt számítások eredményeit a számológép automatikusan tárolja az X vagy Y memóriában, felülírva a meglevő értékeket.

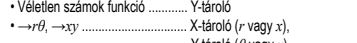

Y-tároló (*θ* vagy *y*) • A **RIGLE** vagy a **ALPHA** billentyűkkel a memóriában található, legfeljebb 14 számjegyű értéket hívhatja elő.

#### **Láncolt számítások 9**

• Az előző számítás eredményét a soron következő számításhoz is felhasználhatja. Több parancs bevitele után azonban már nem hívható be ismét vagy ha a számítás

eredménye Mátrix/Lista formátumban van.<br>• Postfix kifejezések (√, sin, stb.) használatakor akkor is végezhet láncolt számításokat, ha az előző számítás eredményét már törölte a <sup>ONC</sup> billentyűkkel.

**Számolás törtekkel 10** Ezzel a számológéppel mind törtekkel való számtani műveleteket, és memóriával történő számításokat, mind pedig tizedes számok és törtszámok közötti átváltást

végezhet. • Ha tíznél több számjegyet kell kijelezni, akkor a számot át kell alakítani és decimális számként kell kijelezni.

**Műveletek kettes, ötös, nyolcas, tízes és hexadecimális számrendszerben (N alapú) 11** Átváltásokat végezhet N-alapú számok körében. Alapvető aritmetikai műveleteket, zárójeles és memóriával történő számításokat is végezhet, illetve a kettes, ötös, nyolcas és tízes számrendszerű számok esetében AND, OR, NOT, NEG, XOR és XNOR logikai műveleteket.

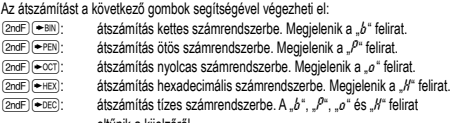

eltűnik a kijelzőről.<br>Figyelem: A számológép esetében az A – F hexadecimális számok beírása az  $(\overline{x}^{\,})$ ,  $\overline{(\mathcal{Y}^*)}, \overline{(\mathcal{X}^*)}, \overline{(\mathcal{X}^*)}, \overline{(\mathfrak{log})}$  és  $\overline{(\mathfrak{m})}$  billentyűk megnyomásával történik.

Megjelenítésük pedig a következő:  
\n
$$
A \rightarrow B, B \rightarrow b, C \rightarrow \ell, D \rightarrow d, E \rightarrow \ell, F \rightarrow F
$$

Kettes, ötös, nyolcas és hexadecimális számrendszerben nincs tizedesvessző. Ha a tizedesjegyet tartalmazó tízes számrendszerben levő számot számít át kettes, ötös, nyolcas vagy hexadecimális számrendszerbe, a tizedesjegy lemarad. Ha egy kettes, ötös, nyolcas vagy hexadecimális számrendszerben végzett számítás eredménye tizedesjegyet eredményezne, akkor ebben az esetben is lemarad a tizedesvessző utáni érték. Kettes, ötös, nyolcas és hexadecimális számrendszerben a negatív számok komplemensként jelennek meg.

#### **Időszámítások, decimális és hatvanas számrendszerű számítások 12**

Ezzel a számológéppel mind a decimálisról hatvanas számrendszerre, mind pedig a hatvanasról decimális számrendszerre történő átszámítások elvégezhetők. Ezenkívül a négy alapművelet és a tárolóval történő számítások egyaránt elvégezhetők a .<br>hac c<del>zámrond</del>c<del>z</del>orrol.

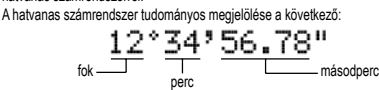

**Koordináta-átalakítások 13**

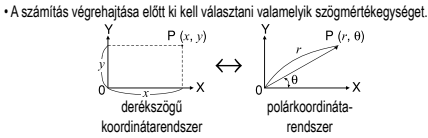

• A számítás eredménye automatikusan tárolódik az X- vagy az Ytárolóban. *r* vagy *x* értéke: X-tároló *θ* vagy *y* értéke: Y-tároló

**Fizikai konstansokkal végzett számítások 14**

Lásd a referenciát és az angol nyelvű kézikönyv belsejét. A konstansok behívása a(z) **2ndF** CNST billentyű megnyomásával, és a fizikai konstans 2-jegyű számának beírásával történik.

A behívott konstans a kiválasztott kijelző módban jelenik meg, a megadott tizedes helyekkel.

A fizikai konstansok behívása normál módban (ha nincs beállítva kettes, ötös, nyolcas vagy tízes számrendszer), statisztikai módban, egyenlet módban, mátrix módban és lista módban lehetséges.

Figyelem: A fizikai konstansok és a metrikus átváltások alapját a 2014 CODATA ajánlott értékei, vagy a NIST (National Institute of Standards and Technology) SI ("Guide for the Use of the International System of Units (SI)") 2008-ös kiadása, illetve az ISO előírásai képezik.

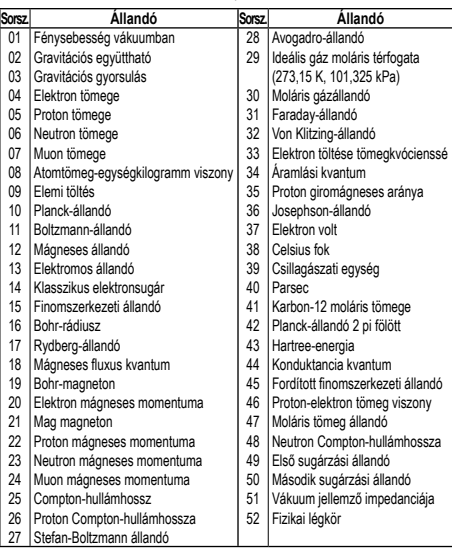

#### **Metrikus átváltások 15**

Lásd a referenciát és az angol nyelvű kézikönyv hátoldalát. A mértékegységek átváltása normál módban (ha nincs beállítva kettes, ötös, nyolcas vagy tízes számrendszer),<br>statisztikai módban, egyenlet módban, mátrix módban és lista módban lehetséges.

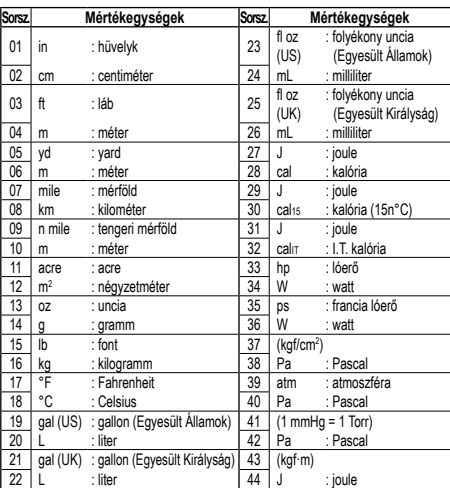

#### **Számítások független változókkal 16**

A számítás normál módban (az N-alapú számítások kivételével) lehetséges, a következő 9 változó használatával.

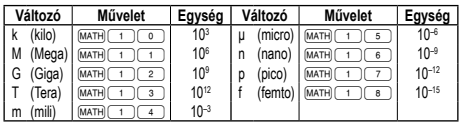

#### **Módosítási funkció 17**

A számítás belülről történik, az eredmények tudományos jelöléssel ellátottak, a mantissza legfeljebb 14 számjegyből áll. Az eredmények ábrázolása mindig a kijelölt kijelzési mód és a tizedeshelyek száma szerint történik; ezért a belső eredmények nem feltétlenül egyeznek meg a kijelzett eredményekkel. A módosítási funkcióval át lehet alakítani a belső értékeket úgy, hogy azok megfeleljenek a kijelzőn megjelenő eredményeknek; a kijelzett értékek azután minden további változtatás nélkül felhasználhatók a következő számításokhoz.

## **Megoldó funkció 18**

Az *x* érték egy bevitt egyenletet "0"-ra csökkent.

• Ez a funkció Newton módszerét alkalmazza közelítő értékek kiszámítására. A funkció (pl. periodikus) vagy az indulóérték függvényében, hiba (Error 2) következhet be, amelynek oka, hogy nincs konvergencia az egyenlet megoldásában.

- Az ezzel a funkcióval kapott eredmény hibaszázalékot tartalmaz. Ha ez nagyobb az elfogadhatónál, akkor számítsa ki újra az eredményt, miután megváltoztatta a 'Start' (induló) és a *dx* értékeket.
- Változtassa meg a 'Start' (induló) értéket (pl. negatív értékre) vagy a *dx* értéket (pl. kisebb értékre), ha:
- nincs eredmény (Error 2).
- több, mint 2 lehetséges eredmény jelenik meg (pl. köbös egyenlet).
- növelni kívánja a számtani pontosságot.

• A számológép automatikusan menti a számítás eredményét az X memóriába. **Megoldó funkció**

#### 1. Nyomja meg: MODE

- 2. Adjon meg egy *x* változót tartalmazó képletet.
- 
- 3. Nyomja meg: ∑0. 4. Vigyen be 'Start' (induló) értéket, majd nyomja meg: ®.
- Az alapértelmezett érték a "0".
- 5. Adjon meg *dx* értéket (percintervallum).
- 6. Nyomja meg: *ENT*).

## **SZIMULÁCIÓS SZÁMÍTÁS (ALGB) 19**

Ha ugyannak a képletnek a segítségével kell értéket találnia, például grafikonnal ábrázolni a 2*x*<sup>2</sup> + 1 képletet, vagy megtalálni a 2*x* + 2*y* = 14 egyenlet változóját, nem kell mást tennie az egyenlet bevitele után, mint a képlet változójának értékét meghatározni.

A következő változókat használhatja: A – F, M, X és Y

- Nem használható funkciók: Véletlen számok funkció • Szimulációs számításokat csak normál módban vége
- $\cdot$  Nem használhat más parancsot a számítás végén mint  $\sqrt{2}$ .

### **Számítások végzése**

- 1. Nyomja meg: MODE 0
- 2. Adjon meg egy legalább 1 változót tartalmazó képletet. 3. Nyomja meg: 2ndF) (ALGB).
- 4. Megjelenik a változó bevitelére szolgáló képernyő. Vigye be a villogó változó értékét, majd annak megerősítéséhez nyomja meg: **ENT**). Miután bevitte az összes
- felhasznált változó értékét, megjelenik a számítás eredménye. • Változónak csak számértékeket adhat meg. Képletek bevitele nem engedélyezett. • A számítás befejeztével nyomja meg: @≤. Most már ugyanazzal a képlettel
- végezhet több számítást is. A számológép a memóriákban tárolt változókat és számértékeket a változók
- bevitelére szolgáló képernyőn jeleníti meg. A számértékek megváltoztatásához vigye be az új értéket, és nyomia meg:  $\overline{em}$ .
- Szimulációs számítás elvégzése következtében a memória bizonyos részei felülíródnak az új értékkel.

#### **STATISZTIKAI SZÁMÍTÁSOK 20**

A statisztikai mód kiválasztásához nyomja meg a következő billentyűket: MODE 1. Ezzel a számológéppel a lent felsorolt hétféle statisztikai számítást végezheti el. A statisztikai mód kiválasztása után a megfelelő szám billentyűt megnyomva válassza

ki a kívánt számítást. A statisztikai al-módok megváltoztatásához válassza ki ismét a statisztikai módot (nyomja meg:  $\overline{\text{[noce]}}$ ), majd jelölje ki a megfelelő al-módot.<br>  $\overline{\text{[0]}}$  (SD)  $\overline{\text{[1]}}$  Egyváltozós statisztika<br>  $\overline{\text{[1]}}$  (LINE) : Lineáris regresszió számítása

- 0 (SD) : Egyváltozós statisztika
- (LINE) : Lineáris regresszió számítása<br>(2) (QUAD) : Másodfokú regresszió számít
- 2 (QUAD) : Másodfokú regresszió számítása 3 (EXP) : Exponenciális regresszió számítása
	-
- 4 (EXP) : Exponenciális regresszió számítása<br>
4 (LOG) : Logaritmikus regresszió számítása<br>
5 (PWR) : Hatványfüggvényes regresszió számítása<br>
5 (INV) : Inverz regresszió számítása 5 (PWR) : Hatványfüggvényes regresszió számítása
	- 6 (INV) : Inverz regresszió számítása

Az egyes statisztikai számításokhoz a következő statisztikák készíthetők (lásd az ,<br>táblázatot)

**Egyváltozós statisztikai számítás**

A táblázat  $\mathbb O$  jelű része alatt felsorolt statisztikák, valamint a normál valószínűség funkció értéke

**Lineáris regresszió számítása**

 és statisztika, valamint becsült *y* adott *x*-hez (becsült *y´*) és becsült *x* adott *y*-hoz (becsült *x´*)

# **Exponenciális regresszió, logaritmikus regresszió, hatványfüggvényes**

## **regresszió és inverz regresszió számítása**

 és statisztika. Ezen kívül becsült *y* adott *x*-hez és becsült *x* adott *y*-hoz. (Mivel a számológép minden képletet lineáris regressziós képletté alakít át a tényleges számítás végrehajtása előtt, az *a* és *b* együtthatók kivételével az összes statisztikát az átszámított, nem pedig a beírt adatokból készíti el.)

# **Másodfokú regresszió számítása**

 $\circledcirc$  statisztika valamint  $a, b, c$  együtthatók a másodfokú regressziós függvény képletében (*y* = *a* + *bx* + *cx*<sup>2</sup> ). (Másodfokú regresszió számításnál nem használható korrelációs együttható (*r*).) Két x´ érték esetén nyomja meg a **@#F billentyűt.** *a*, *b* és *c* értékekkel végzett számításoknál csak egy numerikus érték lehetséges.

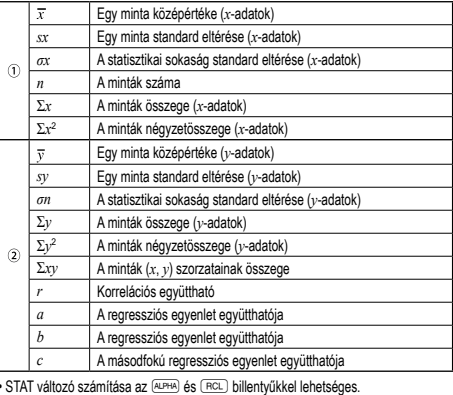

A bevitt adatokat addig tárolja a számológép, amíg meg nem nyomja a **@cdF)** CA billentyűket, vagy nem változtatja meg az üzemmódot. Új adatok bevitele előtt törölni

adatok (www. gyakoriság (DATA) (ugyanazon adatok ismételt bevitele)

adatok *x* ((x) adatok *y* (x) gyakoriság (DATA) (Ugyanazon *x* és *y* adatok

• A számológépben legfeljebb 100 adatelemet rögzíthet. Egyváltozós adatok esetén a gyakoriság megadása nélkül rögzített adatelem egyetlen adatelemnek, a gyakori-sággal együtt rögzített adatelem pedig két adatelemnek számít. Kétváltozós adatok esetén a gyakoriság megadása nélkül rögzített adatelem készlet két adatelemnek, a gyakorisággal együtt rögzített adatelem készlet pedig három adatelemből álló

Helyesbítés a billentyű megnyomása előtt, közvetlenül az adatbevitel után:<br>Törölje a helytelen adatokat a billentyűvel, majd vigye be a helyes adatokat.

Az egyes elemek '*Xn*=', '*Yn*=' vagy '*Nn*=' formátumban jelennek meg (ahol *n* az

Hívja be a módosítani kívánt adatelemet, vigye be a helyes értéket, majd nyomja meg a (DATA) billentyűt. Az  $\overline{(*)}$ ) használatával az adatsor összes értékét egyszerre

• Ha a kijelzőn  $\blacktriangle$  vagy  $\blacktriangledown$  látható, akkor a  $\Box$  vagy  $\Box$  billentyűk megnyomásá-

A  $\Box$  billentyűvel jelenítse meg az előzőleg bevitt adatokat. A  $\rightarrow$  billentyűvel növekvő sorrendben jelenítheti meg az adatelemeket (a legrégebbi jelenik meg elsőként). A kijelzést a  $\overline{a}$  billentyűvel válthatja át csökkenő

## **Adatbevitel és -javítás 21**

kell a tároló tartalmát. **Adatbevitel** Egyváltozós adatok *adatok*k

Kétváltozós adatok *adatok x*  $\overline{(w)}$ *adatok y*  $\overline{p}_{ATA}$ 

ismételt bevitele.)

adatsornak számít. **Az adatok helyesbítése**

adatsor sorszáma).

val több adatelem között lapozhat.

helyesbítheti.

Helyesbítés a DATA) billentyű megnyomása után:

sorrendre (a legfrissebb bevitel jelenik meg elsőként).

• Adatsor törléséhez hívja be a törölni kívánt adatsor valamelyik elemét, majd nyomja meg az  $\sqrt{2ndF}$  co billentyűket. Ezzel törli az adatsort.

• Új adatsor beviteléhez nyomja meg az @ billentyűt, vigye be az értékeket, majd nyomja meg az (DATA) billentyűt.

### **A statisztikai számításokhoz használatos képletek 22**

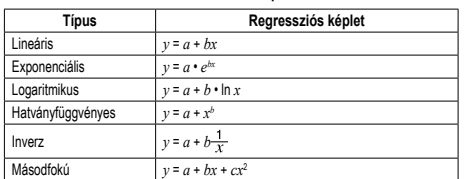

A statisztikai számításokhoz használatos képleteknél a következő esetekben fordulnak elő hibák:

• Az egyik közbenső eredmény vagy végeredmény abszolút értéke 1 × 10100 vagy ennél nagyobb.

• A nevező nulla.

• Negatív szám négyzetgyökét próbálták meg kiszámítani.

# • A másodfokú regresszió számításnál nincs megoldás.

### **Normál valószínűség számítása 20 23**

• A P(*t*), Q(*t*) és R(*t*) minden esetben pozitív értéket vesz fel, abban az esetben is, ha *t* < 0, hiszen ezek a funkciók ugyanazon az elven működnek, mint a területszámítás. • A P(*t*), Q(*t*) és R(*t*) értékek hat tizedes helyet foglalnak magukban.

**EGYIDEJŰ ELSŐFOKÚ EGYENLETEK 24 25** Egyidejű elsőfokú egyenleteket két (2-VLE) vagy három ismeretlennel (3-VLE) oldhat meg ennek a funkciónak a segítségével.

 $(1)$  2-VLE:  $(MODE)$  $(2)$ 

 $23-VLE: 1000E$ 

 $\cdot$  Ha a determináns D = 0, hiba következik be.

• Ha egy köztes eredmény vagy végeredmény abszolút értéke 1 × 10<sup>100</sup> vagy ennél<br>több, biba következik be több, hiba következik be.

- Koefficienseket (a1, stb.) egyszerű számtani műveletekkel vihet be.
- A bevitt koefficiensek törléséhez nyomja meg: 2ndF) CA
- Ha a D determináns a kijelzőn látható, és megnyomja a(z) (<u>εντ</u> ) billentyűt, behívja a<br>koefficienst. Ahányszor megnyomja a(z) (ΕΝΤ) billentyűt, megjelenik egy koefficiens,
- a bevitel sorrendjében. Ily módon lehetősége van a bevitt koefficiens ellenőrzésére (a  $\overline{2nd}$  (ENT) megnyomásával fordított sorrendben jelennek meg a koefficiensek).<br>Ha az egyik megjelenített koefficienst ki kívánja javítani, adja meg a helyes értéket mített koefficienst ki kívánja javítani, adja meg a helyes értéket
- majd nyomja meg: (ENT)

# **MÁSODFOKÚ ÉS HARMADFOKÚ EGYENLETMEGOLDÓK 26**

Ennek a funkciónak a segítségével másodfokú ( $ax^2 + bx + c = 0$ ) vagy harmadfokú  $(ax^3 + bx^2 + cx + d = 0)$  egyenleteket oldhat meg.

- Másodfokú egyenletmegoldó: MODE 2 2
- 2 Harmadfokú egyenletmegoldó: MODE 2 3
- A koefficiensek bevitele után nyomja meg: **ENT**

• Az összes koefficiens bevitele után, a(z) <sup>ENT</sup> megnyomásával megjelenik az eredmény. Ha az egyenletnek több mint 2 megoldása van, a következő megoldás

jelenik meg: • Ha az eredmény képzetes szám, az "*xy*" szimbólum látható. A kijelzővel válthat

képzetes és valós részek között a(z) (⊉ndF) — megnyomásával.<br>• Ennek a funkciónak segítségével elért eredmények hibahatárt tartalmazhatnak.

### **SZÁMOLÁS ÖSSZETETT SZÁMOKKAL 27**

Ha összetett számok körében szeretne összeadást, kivonást, szorzást és osztást végezni, nyomja meg a(z) MODE 3 billentyűket az összetett számokkal való

számolás mód kiválasztásához. Az összetett számokkal való számítások eredményeit a számológép kétféleképpen

jeleníti meg:<br>① (2ndF)(→xy): @}: Derékszögű koordináta mód (megjelenik a(z) *xy*).

### @{: Polárkoordináta mód (megjelenik a(z) *rθ*).

# **Összetett számok bevitele**

Derékszögű koordináták

*x-koordináta*+*y-koordináta*Ü vagy *x-koordináta*+Ü*y-koordináta*

Polárkoordináták

*r*Ö*θ*

*r* : abszolútérték *θ*: független változó

- Más mód kiválasztásával, a független memóriában (M) tárolt bármely összetett szám képzetes része törlődik.
- Egy derékszögű koordinátában kifejezett összetett számot, amelynek y-értéke
- egyenlő 0-val, vagy egy polárkoordinátákban kifejezett összetett számot, amelynek szöge egyenlő 0-val, a számológép valós számnak tekinti.
- A megadott összetett szám összetett konjugáltjának behívásához nyomja meg:  $MATH$  $\circ$

#### **HIBÁK ÉS SZÁMÍTÁSI TARTOMÁNYOK**

#### **Hiba**

Akkor fordul elő hiba, ha az egyik számítás túllépi a megadott számítási tartományt, vagy ha hibás számítás elvégzését kísérelték meg. Hiba jelentkezése esetén a < (vagy a (█) gomb megnyomására a kurzor automatikusan az egyenletnek arra a<br>helyére ugrik, ahol a hiba van. Oldja meg az egyenletet, vagy az egyenlet törléséhez nyomja meg az <sup>owc</sup> gombot

## **Hibakódok és hibafajták**

Szintaxis hiba (Error 1):

- Nem megengedett művelet elvégzését kísérelték meg. Például:  $2$   $\overline{2}$   $\overline{(2ndF)}$  $\rightarrow$ re Számítási hiba (Error 2)
- Valamelyik számítás közbenső eredményének vagy végeredményének abszolút értéke túllépi a 10100 értéket.
- Megpróbáltak nullával osztani (vagy egy köztes számítás eredménye 0 volt.) • Számítások végzése során túllépték a megadott számítási tartományt.

#### Káosz-hiba (Error 3):

• Túllépték a pufferek létező számát (összesen 10 puffer – 5 puffer a statisztikai üzemmódban – van a számokhoz, és 24 puffer van a számítási utasításokhoz). • Statisztikai üzemmódban az adatelemek száma meghaladta a százat.

Túl hosszú egyenlet (Error 4):

- Az egyenlet hosszabb, mint a maximális beviteli puffer (142 karakter).
- Egy egyenlet nem tartalmazhat 142-nél több karaktert.

Egyenletbehívási hiba (Error 5):

• A tárolt egyenlet olyan funkciót tartalmaz, amely nem elérhető az egyenlet behívásához használt módban.

Például: ha egy 0-t és 1-t nem tartalmazó számértéket tízes számrendszerben ment el, stb. akkor nem tudja azt behívni, ha a számológép kettes számrendszerre van beállítva.

**PÉLDASZÁMÍTÁSOK**

 $(0N/C)$  3 (1) 5 + 2 (1)

 $\overline{ONC}$  100000  $\rightarrow$  3  $\overline{=}$  33'333.33333

33'333.33333

33'333.33333

33'333.33  $3.33 \times 10^{64}$ 

 $33.33 \times 10^{03}$ 

 $3. \times 10^{-03}$ 

140

 $-90.$ 

 $\overline{g_1}$ 

102.

 $1'700$ 

 $2'720.$ 

 $0.866025403$ 

0.707106781

20.08553692

0.895879734

2.995732274 1.698970004

20.08553692

50.11872336

0.309523809

 $-2'024.984375$ 

6.447419591

 $\overline{512}$ 

 $\overline{4}$ 

 $\overline{\phantom{a}}$ 

 $\overline{24}$ 

 $720.$ 

 $\overline{10}$ 

 $125$ 

 $30.$ 

 $\frac{1}{625}$ 

280

 $\theta = \cos^{-1} x$ 

 $0 \le \theta \le 180$ 

 $0\leq\theta\leq\pi$ 

 $0 < \theta < 200$ 

50.

3.428571429

1'250'000.

 $0.003$ 

 $0.003$ 

 $3 \times 5 + 2 =$ <br> $3 \times 5 + 3 \times 2 =$ 

 $\left(2ndF\right)\left(\bigwedge\right)$ 

 $\bullet$ 

 $\overline{\mathbf{v}}$ 

 $\overline{\phantom{a}}$ 

 $(SETUP)$   $\boxed{1}$   $\boxed{0}$ 

 $\overline{\text{SET UP} \mid \big( 1 \big) \big( 1 \big)}$ 

 $\underbrace{\overbrace{\text{SETUP}}\,\overbrace{\text{CT}-\text{C2}}^2}_{\text{SETUP}}$ 

 $\overline{\text{SET UP}}$   $\overline{1}$   $\overline{4}$ 

 $SETUP$   $\boxed{1}$   $\boxed{3}$ 

 $\frac{13}{2}$   $\frac{1}{2}$   $\frac{1}{2}$ 

 $\sqrt{6N/C}$  3  $\div$  1000  $\sqrt{2}$ 

 $\boxed{\text{ON/C}}$  45  $\boxed{+}$  285  $\boxed{\div}$  3

42  $\boxed{\times}$   $\boxed{+/-}$  5  $\boxed{+}$  120  $\boxed{-}$ 

 $\equiv$ 

 $40$   $=$ 

 $[5]$   $\boxed{\sin}$   $\boxed{\cos}$   $\boxed{\tan}$   $\boxed{\sin^{-1}$   $\boxed{\cos^{-1}}$   $\boxed{\tan^{-1}$   $\boxed{\pi}$   $\boxed{\text{hyp}}}$   $\boxed{\text{archyp}}$  $\underline{\qquad \qquad In \quad log \quad \boxed{e^{\chi}} \quad \boxed{10^{\chi}} \quad \boxed{\chi^{-1}} \quad \boxed{\chi^2} \quad \boxed{\chi^3} \quad \boxed{\chi^{-1}} \quad \boxed{y^{\chi}}$ 

 $[SET UP] 0 1 1 1 cos 11 1$ 

 $sin \left(1.5 \right)$   $\left(x^2\right)$  =

[2ndF] [archyp] [tan] [ ()

 $(0N/C)(1)(Nyp)(\cos)1.5(+)$  (hyp)

 $\overline{\pi}$   $\overline{\div}$  4  $\overline{\circ}$  10  $(SET UP) 0 2 (2ndF) (tan^{-1}) 1$ 

 $\overline{\mathcal{F}}$  7000

 $\begin{tabular}{|c|c|c|c|} \hline \quad \text{In} & \quad \text{20} & \quad \text{--} \\ \hline \end{tabular}$ 

 $[2ndF]$  $e^x$  $3$  $=$ 

 $(2ndF)(10<sup>x</sup>)$  1.7

 $4\overline{)}\overline{5\overline{)}x^2\overline{)}}$ 

 $12$   $\sqrt{y^x}$  3  $\sqrt{y^x}$  4

 $[2ndF](\sqrt{27})$   $27$   $=$  $4$  (2ndF) n<sup>1</sup>) =

 $10$   $\boxed{2ndF}$  $\boxed{npr}$  $3$  $\boxed{=}$ 

 $5$  (2ndF)  $nCr$  2  $\boxed{ }$ 

 $500 \times 25$  (2ndF)  $\frac{1}{20}$ 

120 + 400 (2ndF) (%)

 $\theta = \sin^{-1} x$ ,  $\theta = \tan^{-1} x$ 

 $-90 \le \theta \le 90$ 

 $-\frac{\pi}{2} \leq \theta \leq \frac{\pi}{2}$ 

 $-100 < \theta < 100$ 

 $[2ndF]$  $\overline{x^{-1}}$  $\overline{x^{-1}}$ 

 $8 \sqrt{x^3}$ 

 $81 \equiv$ 

6  $[2ndF](x^{-1})$  + 7  $[2ndF]$ 

8  $y^x$  (+/-) 2 - 3  $y^x$ 

 $(2ndF)(\sqrt{ } )$  49  $(-)$  4  $(2ndF)(\sqrt{ } )$ 

 $\sqrt{log}$  50  $\sqrt{ }$ 

 $\Box$  18 + 6  $\Box$ 

 $\Box$  15  $\Box$  8  $\Box$ 

 $34 \overline{+}$  57 $\overline{=}$ 

 $68 \overline{)} 25 \overline{)}$ 

 $\Box$  $OMC \sin 80 =$ 

\*1/5  $F$  $(5 \times 10^3) + (4 \times 10^{-3}) = 5$  Exp 3  $\rightarrow$  4 Exp  $\frac{1}{\pm}$  3  $\frac{1}{\pm}$ 

 $45$ 

 $\frac{1}{\text{SET UP}}$  2

 $\overline{21}$ 

 $17.$  $\frac{1}{21}$ 

 $21.$ 

 $17$ 

 $21.$ 

 $17.$ 

 $11 \textcolor{red}{\textbf{(1)}}$  $(1)3(5+2)$ 

 $(2)3 \times 5 + 2 -$ 

⊸்

 $\rightarrow$  (3)

 $\rightarrow$   $\stackrel{-}{\infty}$ 

 $(3)3 \times 5 + 3 \times 2 =$ −<br>→C

 $[2]$  SETUP  $\frac{100000 \div 3}{100000 \div 3}$ 

[NORM1] ...........<br>→[FIX]

 $ITAB21$ 

 $\rightarrow$ ISCII

 $\rightarrow$ [ENG]

INORM11

 $\rightarrow$ [NORM1]  $3 - 1000 -$ 

→[NORM2]

.<br>⊸[NORM1]

 $45+285+3=$ 

 $42\times(-5)+120=$ 

 $18 + 6$ 

 $15 - 8$ 

 $[4]$  $34+57$ 

 $45 + 57 =$ 

 $68 \times 25 =$  $68 \times 40$ 

 $\sqrt{1}$ 

 $\cos \frac{\pi}{4}$  [rad]=

 $tan^{-1}1 = [a]$ 

 $\cosh 1.5$ 

 $sinh 1.5$ <sup>2</sup> =

tanh<sup>-1</sup> $\frac{5}{7}$ 

 $\ln 20 =$ 

 $\log 50 =$ 

 $e^3 =$ 

Ū

 $10^{1.7}$  =

 $\frac{1}{6} + \frac{1}{7} =$ 

 $(12^3)^{\frac{1}{4}}$ 

 $\sqrt{27}$  =

 $\overline{AB}$ 

 $\overline{P_{2}}$  $5C_2 =$ 

500×25%=

DEG

**BAD** 

GRAD

 $120 - 400 = 2%$ 

 $\overline{R^3}$  =

 $8^{-2} - 3^4 \times 5^2 =$ 

 $\sqrt{49} - 4\sqrt{81}$ 

sin60[°]-

Memória megtelt hiba (Error 6):

• Az egyenlet meghaladja a képletek számára fenntartott puffer memóriát (összesen 256 karakter az F1–F4-ben).

**Számítási tartományok 30 • Az alább megadott tartományokban a számológép pontossága a manti-ssza legalacsonyabb értéke esetében ±1. További számítások esetében azonban a halmozódó számítási hibák kisebb pontosságot eredményezhetnek. (Ugyanez vonatkozik az** *yx* **,** *<sup>x</sup>* **,** *n!***,** *ex* **,** *ln***, Mátrix/Lista számítások, műveletekre stb. is, amikor a gép követőszámításokat végez.) Szomszédos elhajlási és szinguláris pontok esetében a számítási hiba halmozódik és egyre súlyosabbá válik.**

• Számítási tartományok:  $±10^{-99}$  ~  $±9.9999999999$  × 10<sup>99</sup> és 0.

Ha a bevitel vagy valamelyik számítás közbenső eredményének, illetve végeredményének abszolút értéke kisebb, mint 10–99, akkor a számításoknál és a kijelzésnél a számológép azt nullának tekinti.

### **AZ ELEM KICSERÉLÉSE**

**Az elemek kicserélésével kapcsolatos tudnivalók**

#### Szakszerűtlen kezelés esetén az elemek kifolyhatnak vagy felrobbanhatnak.

- Cserélésükkor vegye figyelembe a következő tudnivalókat:
- Mindig mindkét elemet egyszerre cserélje ki.
- ,<br>sználjon használt elemet új elemmel együtt
- Az új elemeknek előírt típusúaknak kell lenniük.
- Az új elemek behelyezésekor mindegyik elemet a megadott jelölésnek megfelelően tegye be a számológépbe.
- A számológépben lévő elemeket a gyárban tették be, és azok esetleg már a műszaki adatokban megadott idő letelte előtt lemerülhettek.
- **A tárolók tartalmával kapcsolatos tudnivalók**

Elemcserénél a tároló tartalma törlődik. A számológép meghibásodása, vagy javítása is az adatok törlésével járhat. Véletlen balesetek esetére készítsen feljegyzéseket a tárolókban található összes fontos adatról.

#### **Az elemek kicserélésének időpontja**

Ha a kijelző kontrasztja gyenge, vagy félhomályban beállítás után sem látható semmi a kijelzőn az <sup>(M)</sup> gomb megnyomásakor, ki kell cserélni az elemet.

# **Figyelmeztetés**

- Az elemből szivárgó folyadék a szembe kerülve súlyos sérülést okozhat. Ebben az esetben a szemet tiszta vízzel ki kell mosni, és azonnal orvoshoz kell fordulni. • Az elemből szivárgó, és bőrrel vagy ruhaneművel érintkező folyadékot azonnal le kell mosni tiszta vízzel.
- Ha bizonyos ideig nem kívánja használni a számológépet, távolítsa el az elemeket és tárolja őket biztonságos helyen. Így elkerülhető, hogy a gép a szivárgó elemek miatt károsodjon.
- A lemerült elemeket távolítsa el a számológépből.
- Ne használjon félig használt, és eltérő típusú elemeket.
- Az elemeket nem szabad gyermekek számára elérhető helyen tárolni. • A lemerült elemeket mindig ki kell venni a készülékből. Azok kifolyhatnak és kárt
- okozhatnak a számológépben. • Szakszerűtlen kezelés esetén fennáll az elemek felrobbanásának veszélye.
- Ne dobja nyílt tűzbe az elemeket, mert felrobbanhatnak.

#### **Az elemek cseréjének végrehajtása**

- 1. A (<u>2ndF) (oFF.</u>) gomb megnyomásával kapcsolja ki a készüléket.<br>2. Csavarja ki a két csavart. (1. ábra)
- 
- 3. Az elemtartó fedelének levétele céljából tolja kissé előre, majd emelje meg a fedelet. 4. Golyóstoll vagy más hegyes tárgy segítségével vegye ki az elhasználódott elemet. (2. ábra)
- 5. Új elem behelyezése. Ügyeljen arra, hogy "+" pozitív pólusukkal felfelé nézzenek. 6. Tegye vissza, majd a csavarokkal rögzítse ismét az elemtartó fedelét.
- 
- 7. Nyomja meg a RESET kapcsolót egy golyóstoll hegyével vagy hasonló tárggyal. Ellenőrizze, hogy megjelent-e a következő kijelzés. Ha nem jelent meg a kijelzés, akkor ki kell venni, majd ismét vissza kell tenni az elemeket. Ezután ismét ellenőrizze a kijelzést.

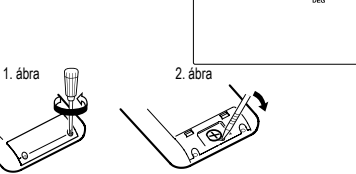

#### **Automatikus kikapcsoló funkció**

Belső számítások: Max. 14 számjegyű mantisszák

üzemmódokban) Áramellátás: Beépített napelemek

megfelelő) × 1

Méretek: 80 mm × 161 mm × 15 mm<br>Tömeg: kb. 110 g (elemekkel) Tömeg:<br>
Tartozékok: 110 g (elemekkel)<br>
1 darah elem (a számo

**MŰSZAKI ADATOK**

Rendelkezésre álló parancsok:

Az elemek működési élettartama:

http://www.sharp-calculators.com

Üzemi hőmérséklet:<br>Méretek:

Ha körülbelül 10 percen át egyetlen billentyűt sem nyomnak meg, akkor a számológép automatikusan kikapcsol, hogy ne fogyassza feleslegesen az elemet.

24 számítás, 10 számérték normál módban (5 számérték más

1,5V (egyenáram): alkáli mangán elem (LR44 vagy annak

1 darab elem (a számológépben), kezelési utasítás és kemény tok

Az inverz trigonometriai funkciók eredmény-tartománya

 $\frac{1}{500 + (500 \times 25\%)} = 500 \rightarrow 25 \text{ (2ndF)}$ 

 $400-(400\times30\%) = 400$  30  $(2ndF)$ 

kb. 5 000 óra "55555" kijelzése esetén, 25 °C-on (az alkalmazás módjától és egyéb tényezőktől függően változhat)

**TOVÁBBI INFORMÁCIÓKAT A TUDOMÁNYOS SZÁMOLÓGÉPPEL KAPCSOLATBAN A KÖVETKEZŐ HELYEN TALÁL:**

Műveletek: Tudományos számítások, számolás összetett számokkal, egyenletmegoldók, statisztikai számítások stb.

## $[6]$   $\overline{(d/dx)}$   $\overline{(dx)}$

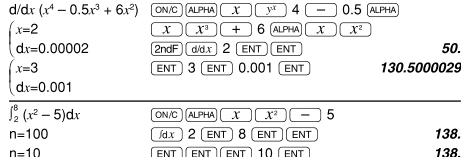

# $[7]$  (DRG)

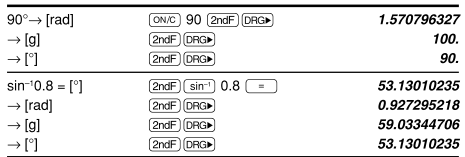

# $[8]$  (ALPHA)  $[RCL]$  (STO)  $(M+)$   $(M-)$   $(ANS)$   $[F1]$   $[F2]$   $[F3]$   $[F4]$

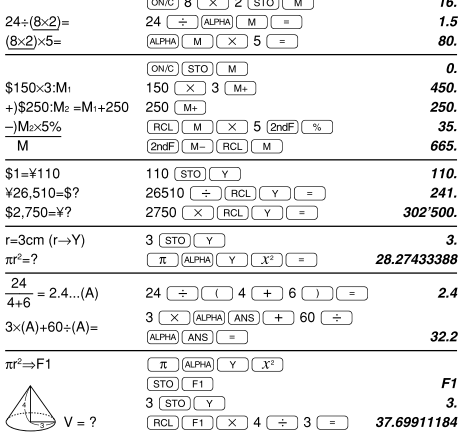

# $[9]$

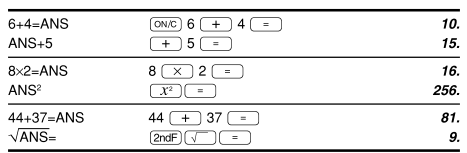

## $[10]$   $(a^{b/c})$   $(d/c)$

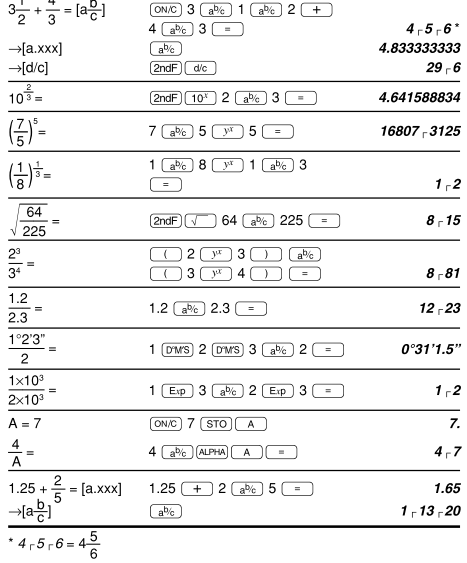

# $[11] \xrightarrow{(\text{EBIN})} \xrightarrow{(\text{FEN})} \xrightarrow{(\text{FOT})} \xrightarrow{(\text{FHEX})} \xrightarrow{(\text{FDEC})} \xrightarrow{(\text{NGF})} \xrightarrow{(\text{AND})} \xrightarrow{(\text{OR})}$

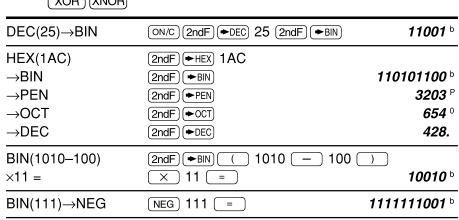

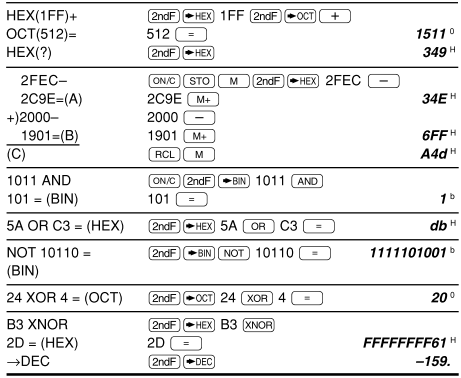

# $[12]$   $\overline{_{[DMS)}\leftrightarrow}$   $\overline{_{[MATH]}}$   $(\rightarrow$ sec,  $\rightarrow$ min)

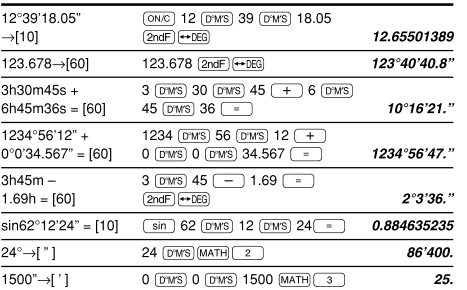

# $[13]$   $(\rightarrow r\theta)(\rightarrow xy)(\rightarrow r\theta)(\rightarrow r\rightarrow r\theta)$

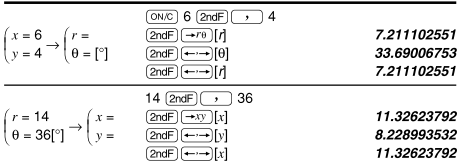

# $[14]$   $($ CNST $)$

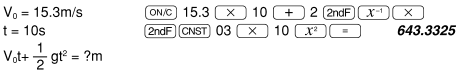

# $[15]$   $\overline{COM}$

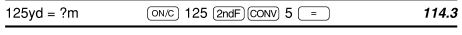

# [16]  $(MATH)$  (k, M, G, T, m,  $\mu$ , n, p, f)

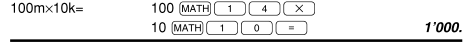

# $[17]$  (MDF) (SET UP)

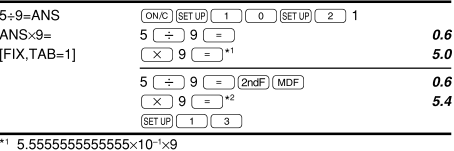

\*2  $0.6\times9$ 

## [18] MATH (SOLV)

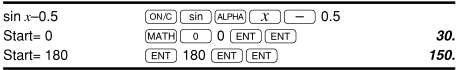

## $[19]$   $(ALGB)$

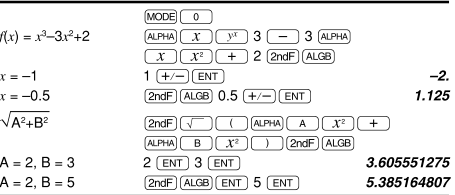

#### $\begin{array}{|c|c|c|c|c|}\hline {\textbf{[QATA]}}\textcolor{red}{\textbf{(x,y)}} \textcolor{red}{\textbf{(x)}} & \textcolor{red}{\overline{X}} & \textcolor{red}{\overline{S}}\textcolor{red}{\overline{X}} & \textcolor{red}{\overline{O}}\textcolor{red}{\overline{X}} & \textcolor{red}{\overline{O}}\textcolor{red}{\overline{X}} & \textcolor{red}{\overline{O}}\textcolor{red}{\overline{X}} & \textcolor{red}{\overline{O}}\textcolor{red}{\overline{X}} & \textcolor{red}{\overline{O}}\textcolor{red}{\overline{X}} & \text$  $\overline{(x')\ (y')}$   $\overline{(-)}$  MATH  $\overline{(-)}$   $\overline{P}$ ,  $\overline{Q}$ ,  $\overline{R}$ **DATA**  $95$  $\underline{\text{MODE}}\begin{pmatrix} 1 & 0 \end{pmatrix}$ 0. 95 (DATA)<br>80 (DATA) 80  $\mathbf{I}$ 80  $\overline{2}$ . 75  $\overline{\text{DATA}}$ 3.  $75 \overline{(x,y)}$  3 (DATA) 75  $\overline{4}$  $\frac{1}{75}$ 50 DATA 5. 50  $\underbrace{\begin{tabular}{|c|c|} \hline \text{RCL} & $\mathcal{\overline{X}}$ \\ \hline \text{RCL} & $\mathcal{\overline{OX}}$ \\ \hline \text{RCL} & $\mathcal{\overline{O1}}$ \\ \hline \end{tabular}}$  $\overline{r}$ 75.71428571 12.37179148  $\sigma x =$  $n=$  $\overline{z}$  $\Sigma x =$  $\underbrace{\overbrace{\mathsf{RCL}}\,(\underline{\Sigma x})}^{\textstyle\overline{\underline{\Sigma x}}}$ 530.  $\Sigma x^2 =$ 41'200.  $sx=$  $RCL$  $Sx$ 13.3630621  $sx^2=$ 178.5714286  $\sqrt{x^2}$  $\frac{(95-\overline{x})}{20} \times 10+50=$  $\bigcirc$  95  $\bigcirc$  (ALPHA)  $\overline{\overline{x}}$  (  $\frac{1}{\left(1+\right)}$  (ALPHA)  $\frac{Sx}{S}$   $\frac{1}{x}$  10 64.43210706  $\frac{\text{[MATH]} \quad \text{(1)} \quad \text{60 (MATH)} \quad \text{(0)} \quad \text{(1)} \quad \text{(2)} \quad \text{(3)} \quad \text{(5)} \quad \text{(6)} \quad \text{(6)} \quad \text{(7)} \quad \text{(8)} \quad \text{(9)} \quad \text{(1)} \quad \text{(1)} \quad \text{(1)} \quad \text{(1)} \quad \text{(1)} \quad \text{(1)} \quad \text{(1)} \quad \text{(1)} \quad \text{(1)} \quad \text{(1)} \quad \text{(1)} \quad \text{(1)} \quad \text{(1)} \quad \text{(1)} \quad \text{(1)} \quad \text{(1)} \quad \text{(1)} \quad \text$  $x = 60 \rightarrow P(t)$ ?  $t = -0.5 \rightarrow R(t)$ ?  $\begin{array}{r|l}\n\hline\ny & y \\
\hline\nz & 5 \\
2 & 5\n\end{array}$  $\underbrace{\text{MODE}}\begin{pmatrix} 1 \\ 1 \end{pmatrix}\begin{pmatrix} 1 \\ 1 \end{pmatrix}$  $\overline{\mathfrak{o}}$  $2\overline{(x,y)}$  5  $\overline{(\overline{DATA})}$  $\mathbf{1}$  $\overline{\text{DATA}}$  $\overline{2}$ . 12 ((x,y) 24 (DATA)<br>21 ((x,y) 40 ((x,y) 3 (DATA)<br>15 ((x,y) 25 (DATA)  $\begin{array}{c} 12 \\ 21 \end{array}$  $24$ 3. 40  $\boldsymbol{A}$  $\overline{21}$  $40$  $\overline{5}$  $\begin{array}{|c|c|} \hline \text{RCL} & \text{a} \\ \hline \text{RCL} & \text{b} \\ \hline \text{RCL} & \text{c} \\ \hline \end{array}$  $21$ 40 1.050261097  $\frac{1}{15}$ 25 1.826044386 0.995176343  $\sqrt{RC}$   $\sqrt{Sx}$ 8.541216597 15.67223812  $\sqrt{RC}$  $\sqrt{sy}$  $3$  (2ndF)  $\sqrt{v'}$  $x=3 \rightarrow y'=?$ 6.528394256  $y=46 \rightarrow x'=?$ 24.61590706 46  $(2ndF)(x')$  $\begin{array}{c|c|c}\n\hline\nx & y \\
\hline\n12 & 41\n\end{array}$  $\underbrace{\text{MODE}}\begin{pmatrix} 1 & 2 \end{pmatrix}$  $\overline{\mathfrak{o}}$ .  $12 \overline{(x,y)}$  41  $\overline{DATA}$ <br>8  $\overline{(x,y)}$  13  $\overline{DATA}$  $\mathbf{1}$  $\frac{1}{8}$  $\overline{13}$  $\overline{2}$  $\overline{c}$  $5 \overline{(x,y)}$  2  $\overline{DATA}$ 3. 23 (*ks*) 200 (DATA)<br>15 (*ks*) 71 (DATA) 23 200  $\overline{A}$  $15 \mid 71$ 5.  $RCQ =$ 5.357506761  $\begin{tabular}{|c|c|} \hline \hline \rule{0pt}{3ex} \rule[-12pt]{0pt}{3ex} \rule[-12pt]{0pt}{3$ -3.120289663 0.503334057 10  $\overline{2ndF}$   $\overline{y'}$ <br>22  $\overline{2ndF}$   $\overline{x'}$ 24.4880159  $x=10 \rightarrow y'=?$ 9.63201409  $y=22 \rightarrow x'=?$  $\boxed{\text{2ndF} \leftarrow \text{2ndF}}$  $-3.432772026$ 9.63201409  $[2ndF]$

# $[21]$   $\overline{DATA}$   $\overline{ })$

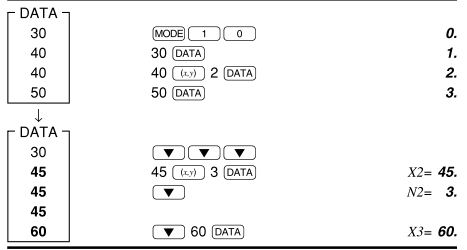

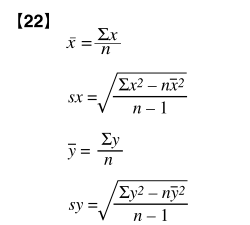

 $\sigma x = \sqrt{\frac{\sum x^2 - n\bar{x}^2}{n}}$  $\Sigma x = x_1 + x_2 + \cdots + x_n$ <br> $\Sigma x^2 = x_1^2 + x_2^2 + \cdots + x_n^2$ 

 $\sigma y = \sqrt{\frac{\Sigma y^2 - n\bar{y}^2}{}}$ 

 $\Sigma xy = x_1y_1 + x_2y_2 + \cdots + x_ny_n$ <br>  $\Sigma y = y_1 + y_2 + \cdots + y_n$ <br>  $\Sigma y^2 = y_1^2 + y_2^2 + \cdots + y_n^2$ 

# $[23]$

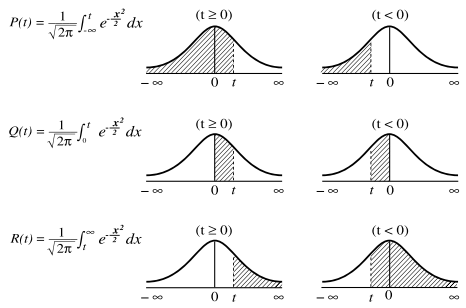

 $t = \frac{x - \bar{x}}{\sigma x}$  Standard átváltási képlet

# [24] MODE (2-VLE)

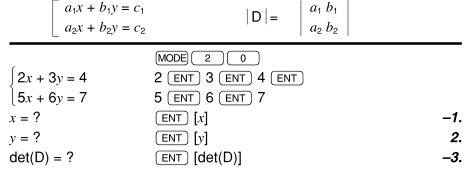

# [25] MODE (3-VLE)

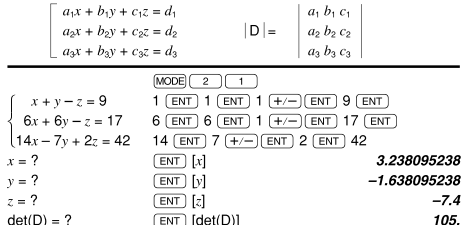

# [26] MODE (QUAD, CUBIC)

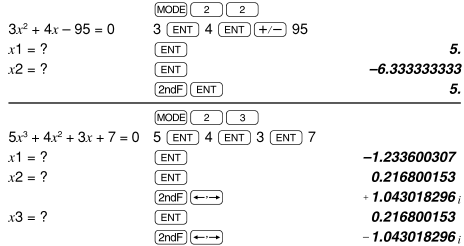

## [27] MODE (CPLX)

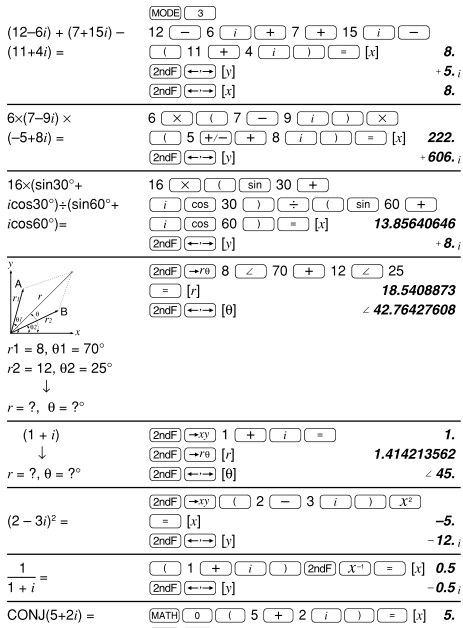

# $[28]$

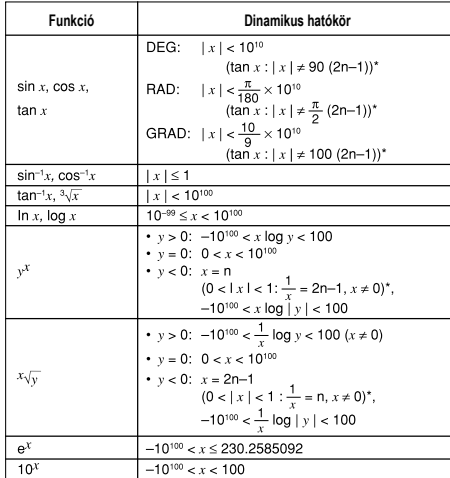

 $\overline{2ndF}$  $\overline{\exists}$   $\overline{\boxdot}$ 

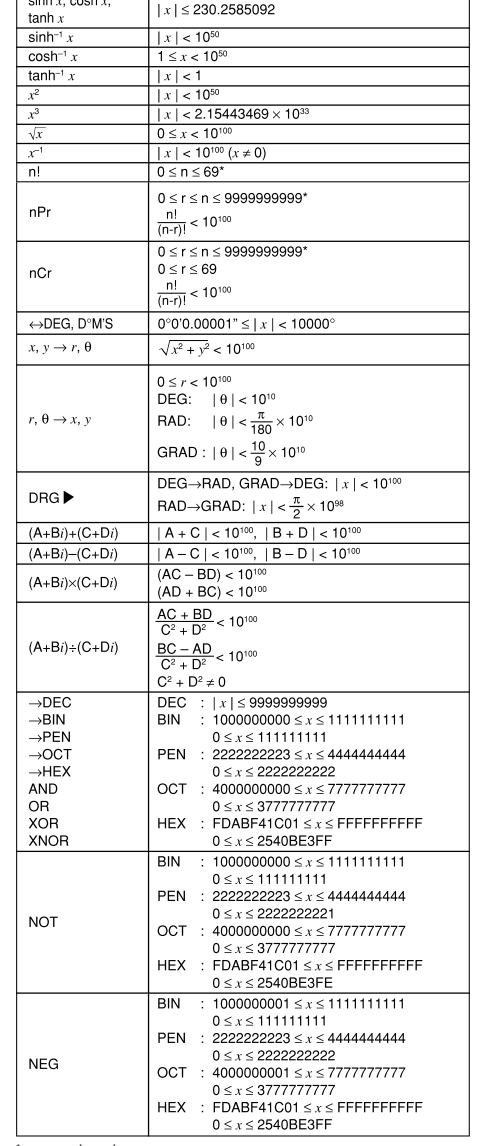

\* n, m, r: egész szám

 $\overline{2}$ 

A fizikai konstansok és a metrikus átváltások a táblázatokban találhatók:

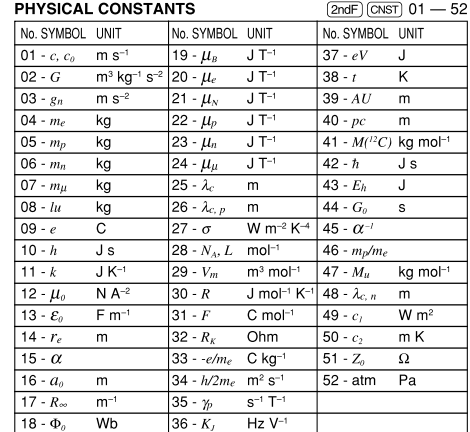

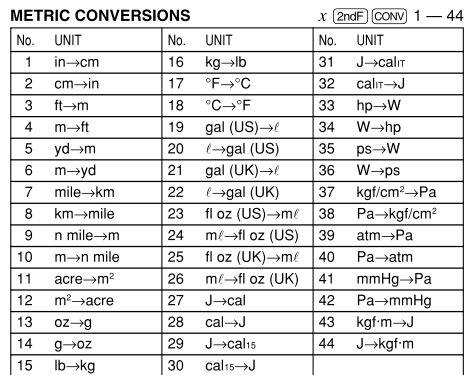

 $\cancel{R}$  $\equiv$ 

**Figyelem:**<br>
A jelöléssel látták<br>
el. Ez azt jelenti,<br>
hogy a használt<br>
elektromos és elek-<br>
tronikus termékeket<br>
nem szabad az<br>
általános háztartási<br>
hulladékkal keverni.<br>
Ezekhez<br>
a termékekhez<br>
a termékekhez

külön hulladékgyűjtő rendszer üzemel.

**MAGYAR**

Hulladék-elhelyezési tájékoztató felhasználók részére<br>14. Az Európai Unióban<br>14. Az Európai Unióban<br>Figyelem: Ha a készüléket ki akarja selejtezni, kérjük, ne a közönsé-<br>16. Pigyelem: Ha a készüléket ki akarja selejtezni,

#### **2. Az EU-n kívüli egyéb országokban**

Ha a terméket ki szeretné selejtezni, kérjük, forduljon az önkormá-nyzathoz, és érdeklődjön a helyes hulladék-elhelyezési módszerről.

Manufactured by: SHARP CORPORATION

1 Takumi-cho, Sakai-ku, Sakai City, Osaka 590-8522, Japan

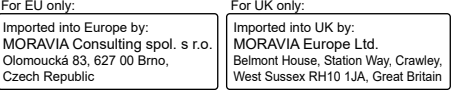